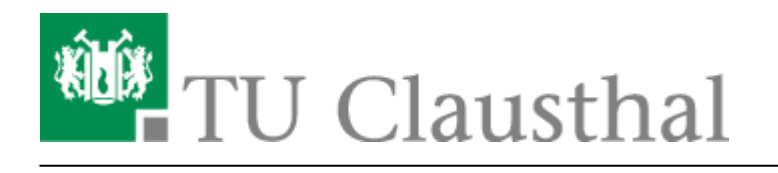

**Artikeldatum:** 16:40 22. July 2020 **Seite:** 1/4 dfn-aai

# **Verteilte Authentifizierungs- und Autorisierungsinfrastruktur (DFN-AAI)**

# **Einleitung**

Die TU Clausthal ist Teilnehmer der AAI-Föderation *[DFN-AAI advanced](https://www.aai.dfn.de/der-dienst/)*. Die verteilte Authentifizierungs- und Autorisierungsinfrastruktur des DFN bietet regulären Angehörigen der TU Clausthal[1\)](#page--1-0) die Möglichkeit, sich im Rahmen der Föderation bei externen Dienstanbietern als Angehöriger der TU Clausthal auszuweisen und Zugriff auf geschützte Inhalte zu bekommen.

## **Externer Dienstanbieter**

Auf den Webseiten des externen Dienstanbieters wählen Sie die Login-Option mit den Stichworten **Shibboleth** oder **DFN-AAI**. Sie werden dann zur Auswahl Ihrer Heimateinrichtung aufgefordert (siehe nächster Punkt).

## **Where-Are-You-From?! Angaben zur Heimateinrichtung**

Wählen Sie als Heimateinrichtung **Technische Universität Clausthal** aus der Liste aus und bestätigen Sie die Auswahl über den Button.

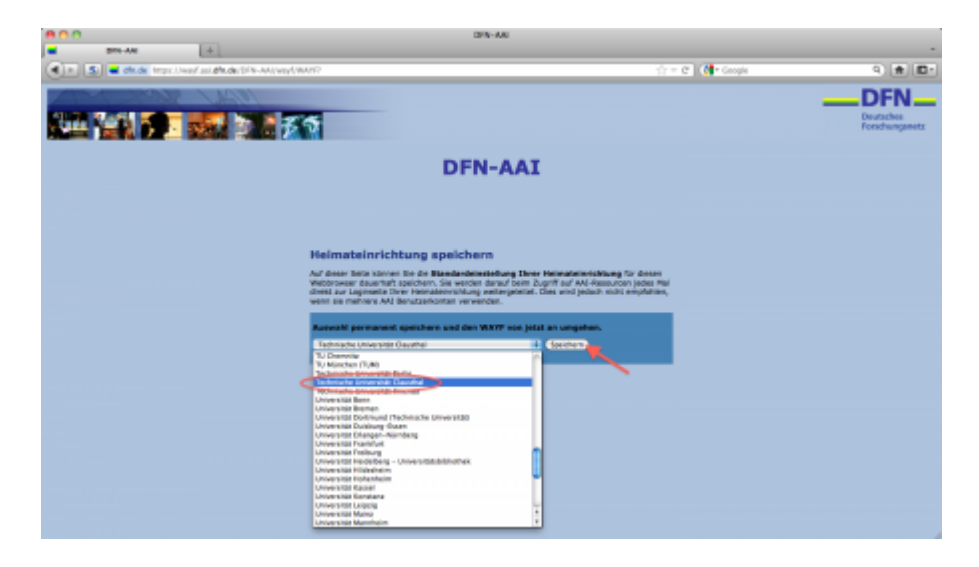

https://doku.tu-clausthal.de/doku.php?id=dfn-aai:dfn-aai&rev=1595428820 Dieses Dokument stammt aus der Dokuwiki-Instanz mit dem Titel [RZ-Dokumentationen,](https://doku.tu-clausthal.de/) die vom [Rechenzentrum der](https://www.rz.tu-clausthal.de/) [Technischen Universität Clausthal](https://www.rz.tu-clausthal.de/) bereitgestellt wird.

# **Login beim Identity Provider der Heimateinrichtung**

Sie werden nun auf die Webseite des *Identity Providers der TU Clausthal* geleitet. Dort müssen Sie sich unter Angabe Ihrer **RZ-Kennung** und des zugehörigen **Passworts** am System anmelden. Achten Sie bitte darauf, dass die Verbindung korrekt verschlüsselt ist. Dazu können Sie auch das Zertifikat des Servers überprüfen, der angegebene Fingerprint SHA1 muss mit dem unten angegebenen übereinstimmen (siehe Abbildungen).

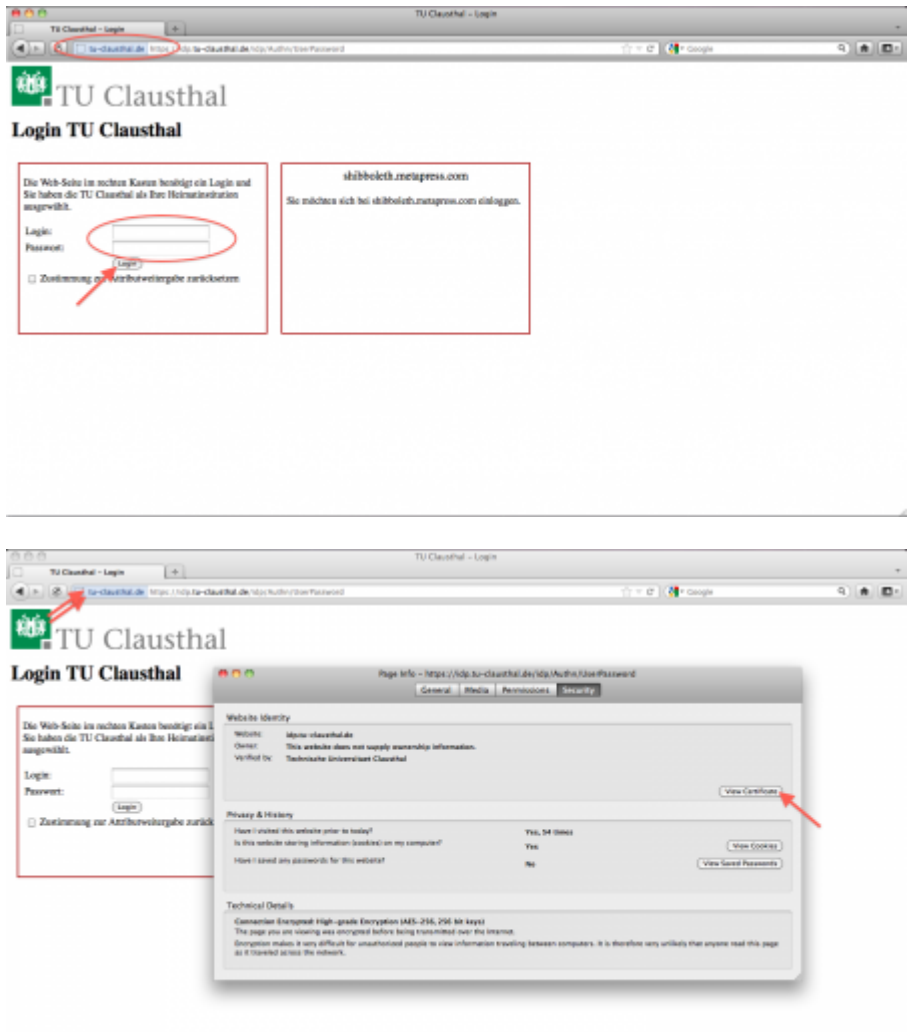

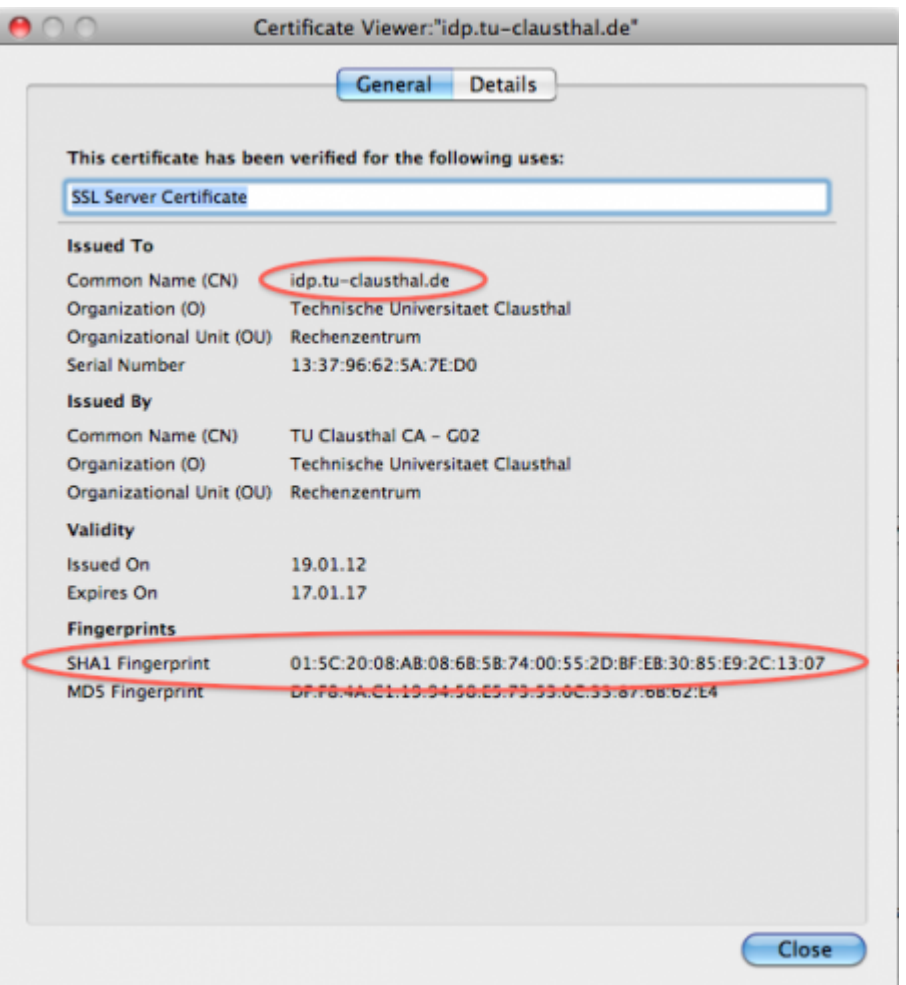

## **Zustimmung zur Weitergabe von personenbezogenen Daten**

Der externe Dienstanbieter fordert in der Regel bestimmte **personenbezogene Daten** über den Nutzer an. Auf der folgenden Webseite (uApprove) können Sie die zu übertragenden Daten noch einmal kontrollieren und müssen dann Ihre **Zustimmung zur Weitergabe** der personenbezogenen Daten an den externen Dienstanbieter geben.

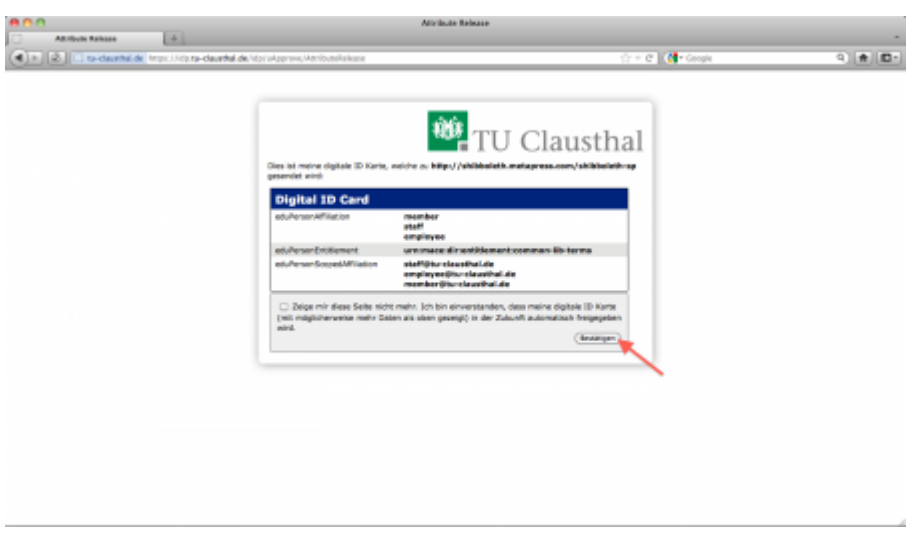

#### **Umleitung zum externen Dienstanbieters**

Nun erfolgt eine **automatische Umleitung** zu den Angeboten des externen Dienstanbieters.

#### **Liste externer Diensteanbieter**

- <https://webconf.vc.dfn.de>
- <http://www.springerlink.com>

[1\)](#page--1-0)

Aufgrund vertraglicher Bestimmungen umfasst diese Gruppe zur Zeit die Studierenden und die im Hochschulverwaltungssystem SAP HR geführten Mitarbeiter!

Direkt-Link: **<https://doku.tu-clausthal.de/doku.php?id=dfn-aai:dfn-aai&rev=1595428820>**

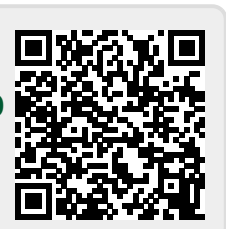

Letzte Aktualisierung: **16:40 22. July 2020**